#### DELTA: An Open-Source Framework to Simplify Machine Learning with Satellite Imagery

Michael von Pohle<sup>1</sup>, Brian Coltin<sup>2</sup>, and Scott McMichael<sup>2</sup>

<sup>1</sup>NASA Ames Research Center [USRA] <sup>2</sup>NASA Ames Research Center

November 26, 2022

#### Abstract

DELTA (Deep Earth Learning, Tools, and Analysis) is an open-source framework developed at NASA to simplify running and training machine learning (ML) models on satellite imagery. Users new to machine learning can run existing ML models on satellite imagery with minimal setup and configuration. For experienced ML users, DELTA helps simplify data engineering, preprocessing steps, and reduces the need for boilerplate code that needs written to make satellite imagery datasets palatable for machine learning. This lets data scientists focus on model development while DELTA handles the imagery manipulation. This presentation will demonstrate DELTA's functionality and share some examples from an active project using it for flood mapping using imagery from multiple satellite sources.

12/7/21, 9:56 PM

```
train:<br>
ins:<br>
ins:<br>
ins:<br>
metrics:<br>
- sparse_categorical_accuracy<br>
metrics:<br>
- sparse_categorical_accuracy<br>
hach_size: 10<br>
epochs: 10<br>
validation:<br>
from_training: false<br>
images:<br>
type: tiff<br>
extension: _data.tif<br>
directory
```
mlflow: experiment\_name: Landsat8 Clouds Example

https://raw.githubusercontent.com/nasa/delta/develop/scripts/example/l8\_cloud\_train\_parameters.yaml Page 1 of 1

12/7/21, 9:55 PM

```
dataset:<br>
images:<br>
type: tiff<br>
extension: _data.tif<br>
directory: train<br>
labels:<br>
extension: _mask.png<br>
type: tiff<br>
directory: labels
 classes:
 - 0:
 name: Shadow
 color: 0x000000
      -1: name: Shadow over Water
 color: 0x000080
 - 2:
 name: Water
 color: 0x0000FF
 - 3:
 name: Snow
 color: 0x00FFFF
 - 4:
 name: Land
 color: 0x808080
 - 5:
 name: Cloud
 color: 0xFFFFFF
 - 6:
 name: Flooded
 color: 0x808000
```
io: tile\_size: [512, 512] # is default size, DELTA has well chosen defaults for many of these parameters

https://raw.githubusercontent.com/nasa/delta/develop/scripts/example/l8\_cloud\_dataset.yaml Page 1 of 1

12/7/21, 9:57 PM

```
dataset:<br>
images:<br>
type: tiff<br>
extension: _data.tif<br>
dibels:<br>
extension: _mask.png<br>
type: tiff<br>
directory: labels<br>
directory: labels<br>
preprocess:<br>
- substitute:<br>
mapping:<br>
.
- 0<br>
- 2<br>
- 0<br>
- 0<br>
- 0 - 0
 classes:
         - 0:
 name: Shadow
 color: 0x000000
 - 1:
 name: Shadow over Water
 color: 0x000080
 - 2:
name: Water<br>
color: 0x0000FF<br>
- 3:<br>
name: Snow<br>
color: 0x00FFFF
 - 4:
 name: Land
 color: 0x808080
 - 5:
 name: Cloud
 color: 0xFFFFFF
 - 6:
 name: Flooded
 color: 0x808000
```

```
io:
 tile_size: [512, 512]
```

```
Posted on 26 Nov 2022 — CC-BY 4.0 — https://doi.org/10.1002/essoar.10509352.1 — This a preprint and has not been peer reviewed. Data may be preliminary.
          nav
   Data
          reviewed.
          peer
          been
          and
          preprint
This a \,Posted on 26 Nov 2022 — CC-BY 4.0 — https://doi.org/10.1002/essoar.10509352.1 —
```
https://raw.githubusercontent.com/nasa/delta/develop/scripts/example/l8\_cloud\_dataset\_water.yaml Page 1 of 1

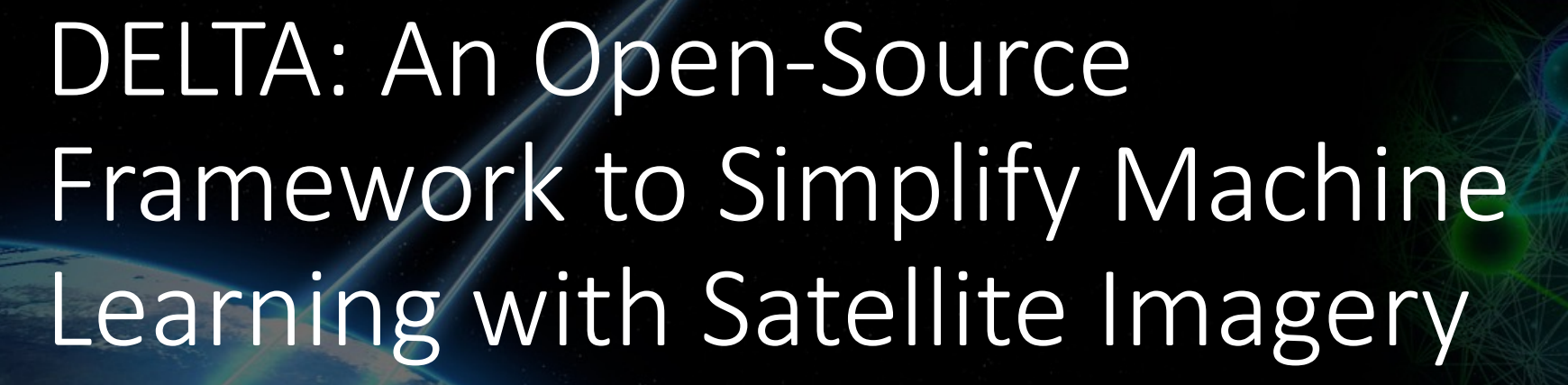

Michael von Pohle, Brian Coltin, Scott McMichael

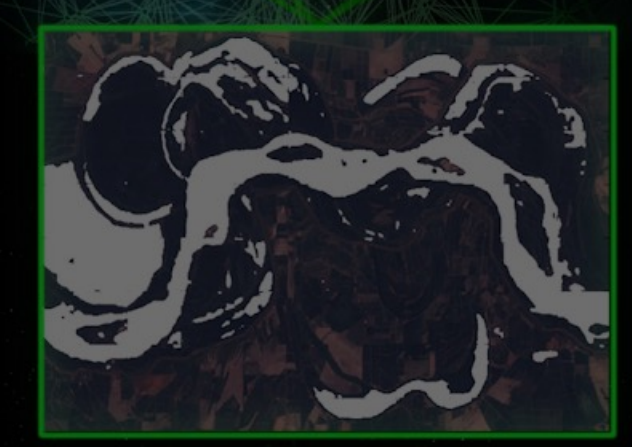

https://github.com/nasa/delta AGU 2021 - Advances in Earth and Space Science Informatics I Oral - IN44A-08 - 12/16/2021

# DELTA Helps Address Two Big Problems

- Labor and time intensive preprocessing, postprocessing, and boilerplate code to turn satellite imagery into an MLready dataset
- Difficulty in applying trained models to satellite imagery. Especially in the earth science community among those with limited ML experience

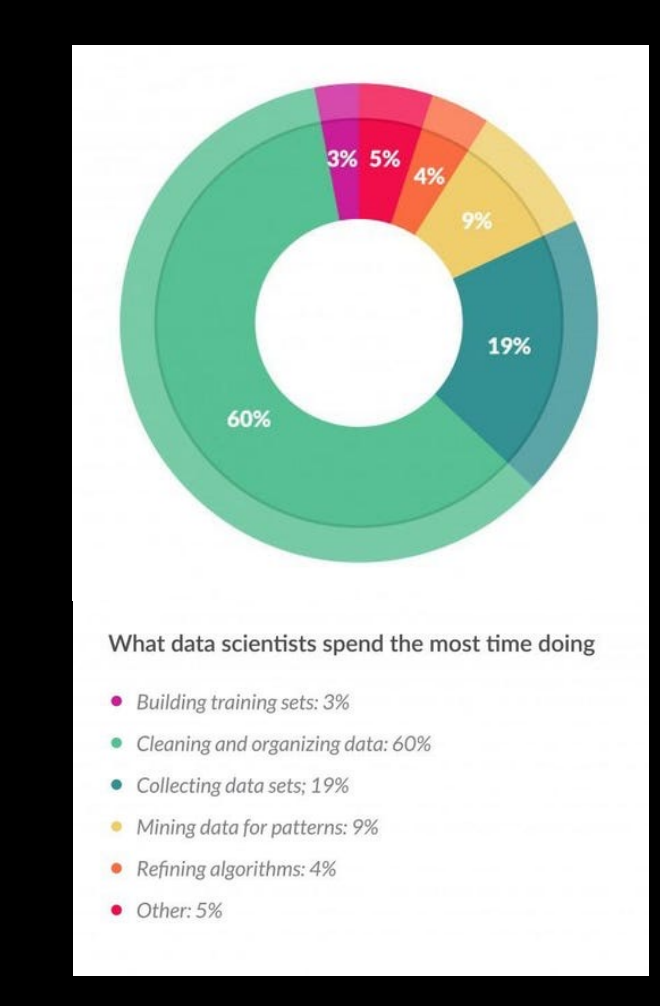

# A Few Notes on Satellite Imagery

- Single images are often 1GB+ 10k x 10x pixels or more
- A dataset of imagery can easily be several hundred GBs in size
- Often hyperspectral more than RGB
- Can include metadata layers alongside data layers
- May not be rectangular

# DELTA Features

- Works with any geospatial imagery/data that GDAL supports
- Has support for unpacking and preprocessing a growing list of common raw satellite imagery sources (Worldview, Sentinel, Landsat)
- Has a collection of common image preprocessing functions
- Performs tiling of imagery, training/inference, and restitching of predictions with adjustable overlap
- Works with h5 and SavedModel model formats
- Uses human readable YAML config files
- Has single node multi-GPU support
- MLFlow/TensorBoard integration
- Modular and extensible for adding custom image formats/layers/losses/metrics/callbacks /augmentations/preprocessing functionality
- Can import ImageryDataset class for use in your own framework to leverage DELTA's imagery handling anywhere you used Tensorflow Dataset

# Example: Mapping clouds with Landsat-8 images

- Using USGS SPARCS dataset Landsat 8
- Demonstrate:
	- Ease of ingesting imagery and labels for ML setup
	- Ease of applying trained models to imagery
	- Ease and customizability for training and inference both for ML scientists and less experienced domain scientists
- Jupyterlab demo

## Landsat 8 Classification Example

This example will walk you through an example of using DELTA to train a simple example model. You can use what you learn here to use DELTA on your own datasets and with your own model architectures. In this example you will:

- Download a dataset of images and labels
- Train a simple model using example configuration files
- Examine results of the trained model
- Make some changes to the configuration files and train a modified model Examine the results of the modified model
- 

### Downloading and Extracting Dataset

The dataset includes satellite images along with classification labels for different types of land cover (water, cloud, snow, etc.).

Downloading dataset. % Total % Received % Xferd Average Speed Time Time Time Current Dload Upload Total Spent Left Speed 100 1483M 100 1483M 0 0 2746k 0 0:09:13 0:09:13 --:--:-- 5555k15 0:00:18 0:08:57 1938k1 0:09:05

example\_screenshots l8\_cloud\_train\_parameters.yaml 18\_cloud\_dataset.yam

2236k2681k 0 0:09:26 0:00:26 0:09:00 2682k9 3187k3 3289k6k 0 0:08:37 0:01:04 0:07:33 1407k2836k 0 0:08:55 0:01:08 0:07:47 1279k0 0 2477k 0 0:10:13 0:01:42 0:08:31 3007k 0 0:09:19 0:02:15 0:07: 04 4545k 2732k 0 0:09:15 0:02:25 0:06:50 2926k1 0:02:59 0:06:22 1946k0:09:23 0:03:03 0:06:20 2334k 0 0 :09:34 0:03:17 0:06:17 599k 0 0:09:39 0:03:20 0:06:19 1247k 0 2583k 0 0:09:48 0:03:35 0:06:13 197 9k09:49 0:03:50 0:05:59 2954k 0 0:09:51 0:04:22 0:05:29 3312k 2587k 0 0:09:47 0:04:26 0:05:21 3763 k 0 0:09:46 0:04:37 0:05:09 2739k9:37 0:04:49 0:04:48 3964k:05:17 0:04:21 2398k 0 0:09:40 0:05:26 0:04:14 2520k2619k 0 0:09:40 0:05:47 0:03:53 2867k 0 0:09:38 0:05:51 0:03:47 3347k09:35 0:05:56 0:03:3 9 3367kk 0 0:09:48 0:07:00 0:02:48 3117k 2836k2k 0 0:09:37 0:07:43 0:01:54 3750k01:49 2507k 0 261 4k 0 0:09:41 0:08:01 0:01:40 2271k 0:08:14 0:01:23 3636k 0 0:09:31 0:08:38 0:00:53 4221k

Here we're extracting the dataset and organizing the images into folders. We are:

mkdir: labels: File exists

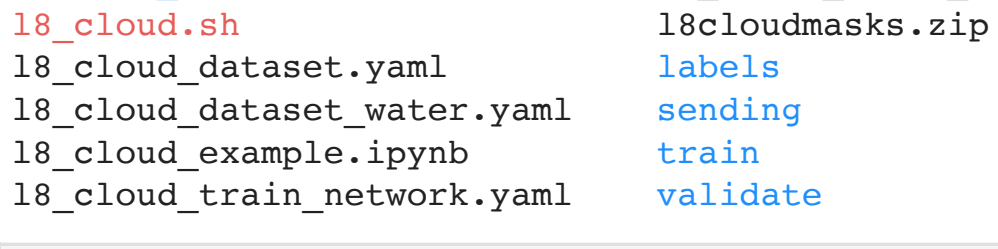

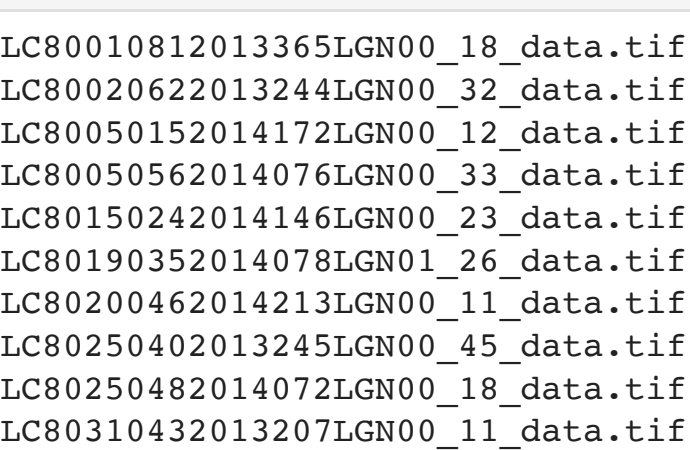

#### Example Satellite Image

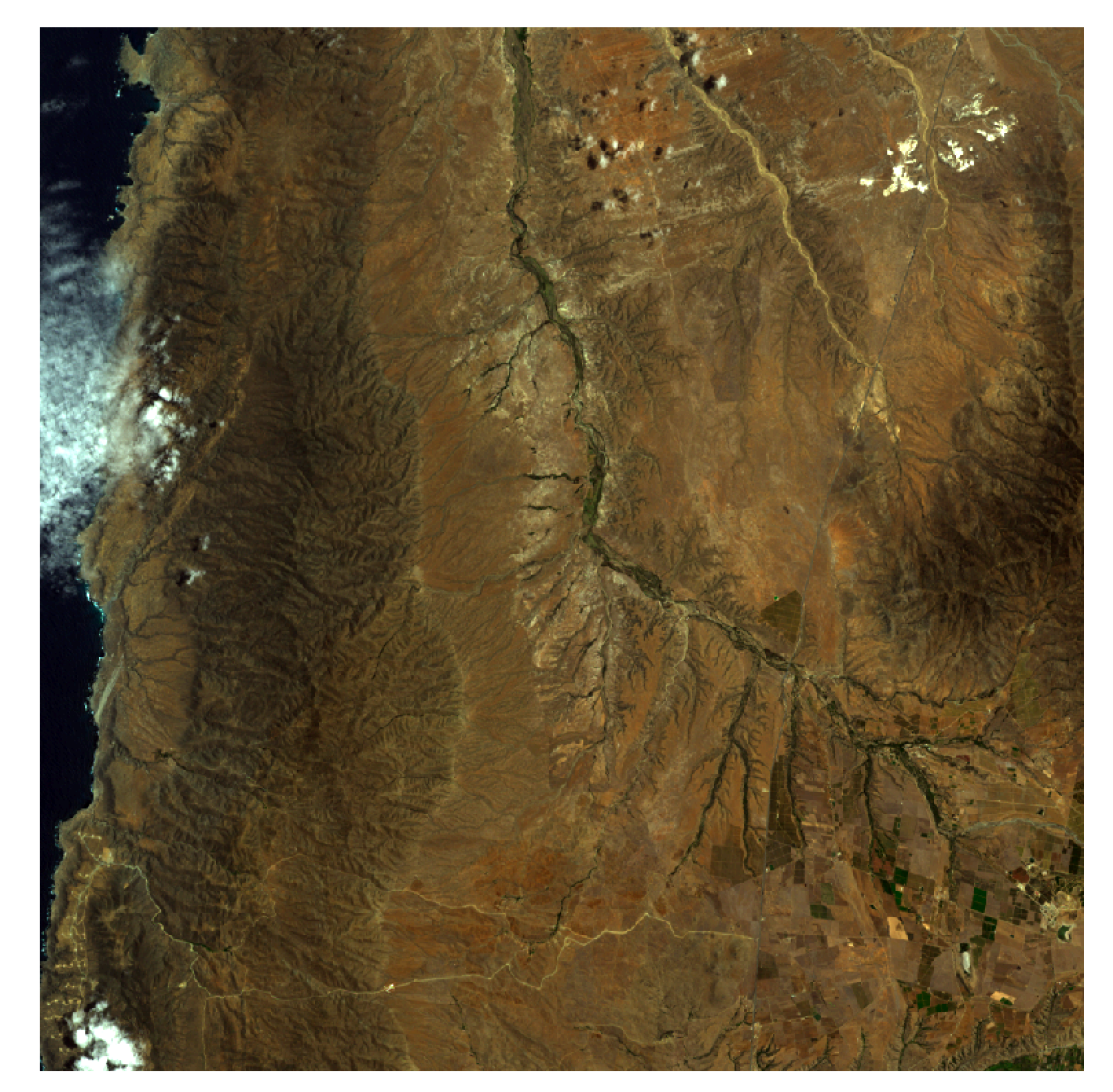

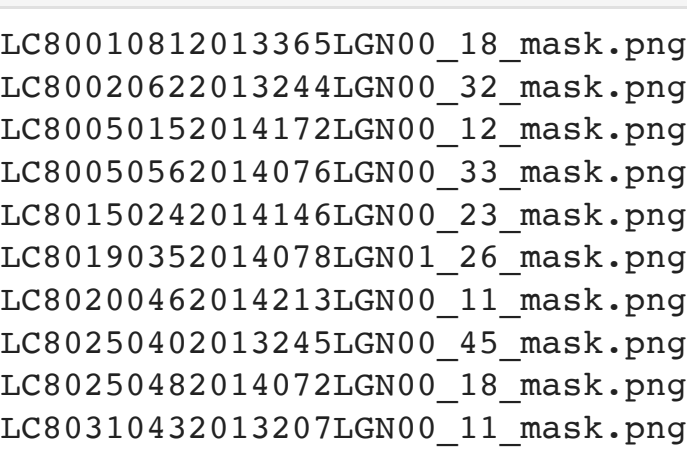

#### Example Label Image

The different colors represent different land cover classifications.

 $\mathscr{U}_A$ 

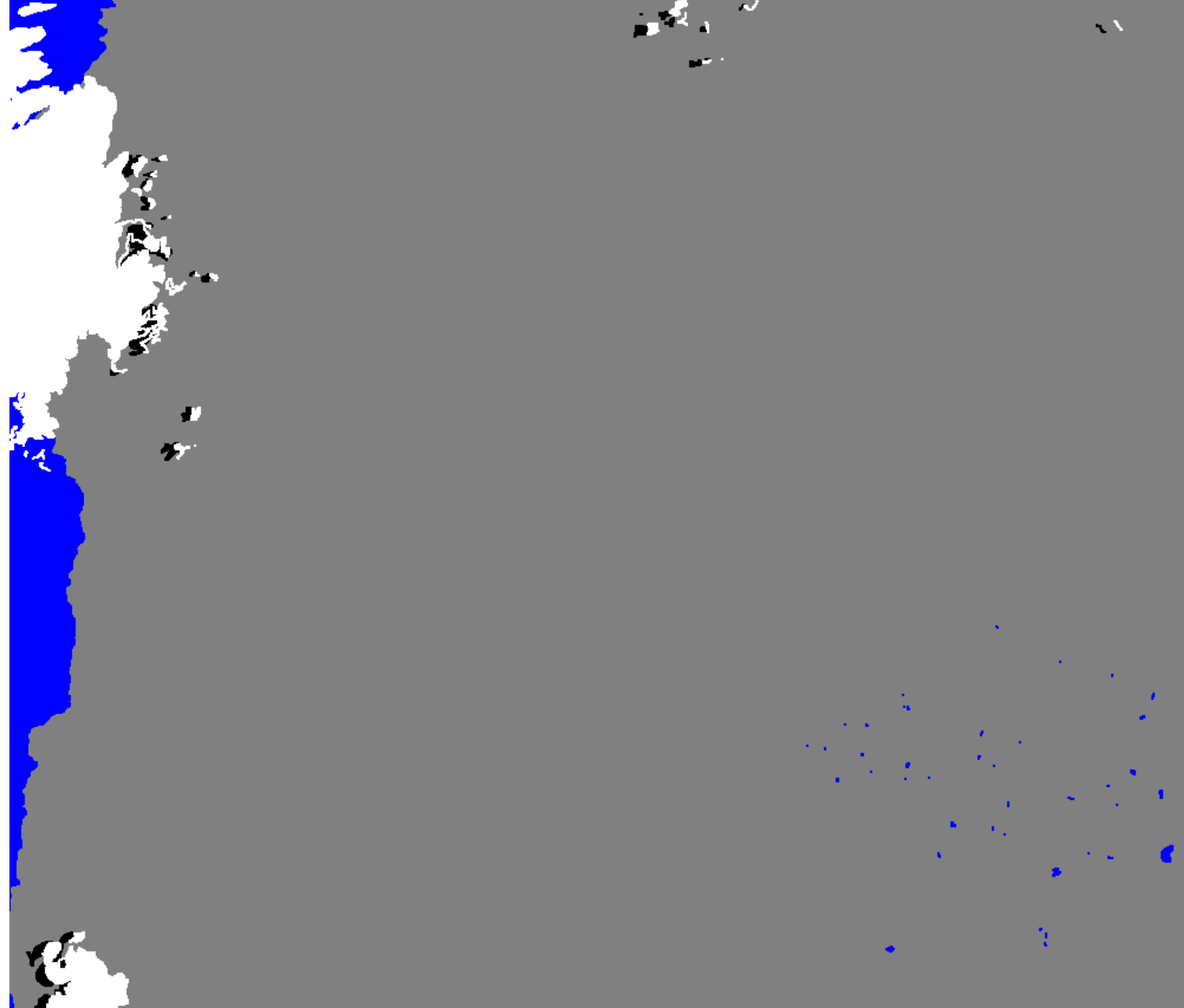

 $\mathbf{H}^{\mathbf{r}}$ 

## Training a Model

We'll use the following configuration files which specify a dataset to use (l8\_cloud\_dataset.yaml), a network architecture to train (l8\_cloud\_train\_network.yaml), and the parameters to train with (l8\_cloud\_train\_parameters.yaml).

#### Configuration YAMLs

l8\_cloud\_dataset.yaml

l8\_cloud\_train\_network.yaml l8\_cloud\_train\_parameters.yaml

Detailed Config Documentation

Finished, saving model to file:///Users/mvonpohl/Library/Application Support/delta/mlflow/1/db96fb5d0418440786a7b0b ee1696732/artifacts/final model.savedmodel. Elapsed time = 2650.9034371376038

#### Examine Model Results

The previous step produced a trained model. Now we can use the model to classify the images we set aside in the "validate" folder.

Elapsed time = 5.5682148933410645

- setting aside two images in a folder called "validate" to test our model later
- moving the satellite images into a folder called "train" moving the classification labels into a folder called "labels"
- Extracting dataset. mkdir: validate: File exists mkdir: train: File exists In [2]: **! !echo "Extracting dataset." !**unzip -q l8cloudmasks.zip **!**mkdir validate **!**mv sending/LC82290562014157LGN00\_24\_data.tif sending/LC82210662014229LGN00\_18\_data.tif validate/ **!**mkdir train **!**mv sending/\*\_data.tif train/ **!**mkdir labels **!**mv sending/\*\_mask.png labels/

Validation Image

The validation image we fed into the model.

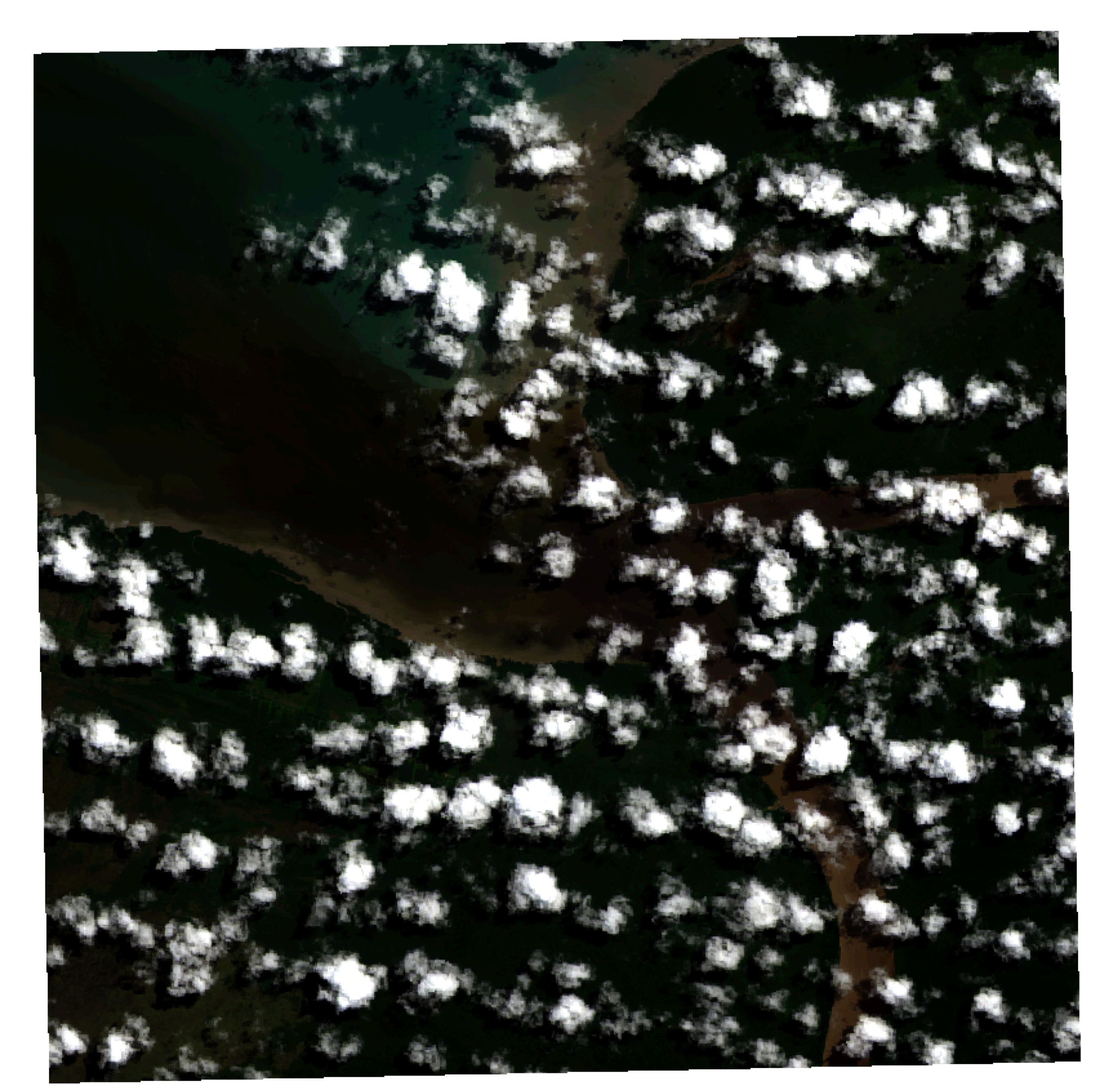

#### Validation Model Output

The output from the model classifying the land cover in the above image.

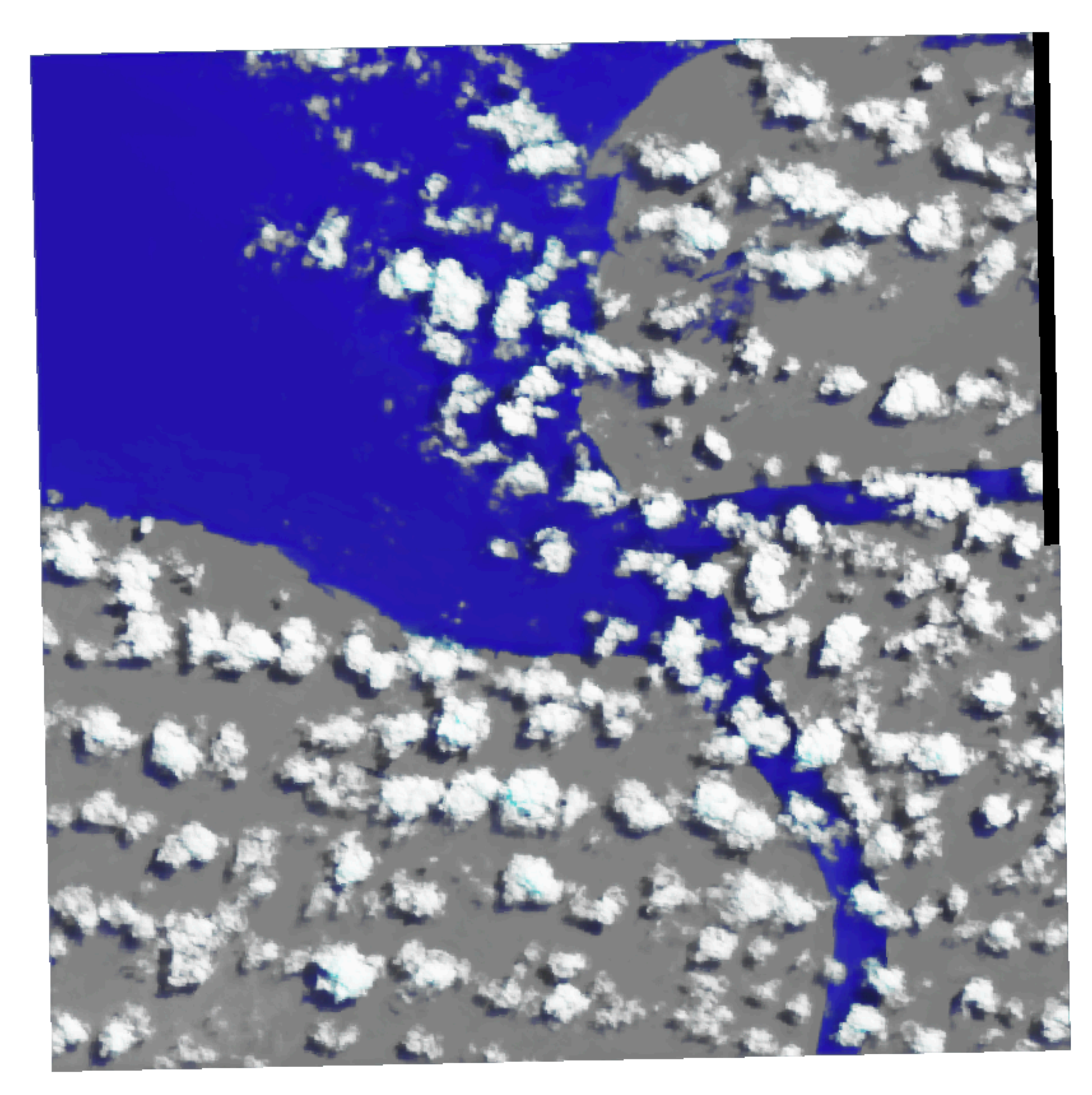

#### Train Modified Model

The previous model we trained classified all the land cover types in the landsat 8 dataset (water, snow, clouds, etc.). Now we're going to make a simple modification to the dataset configuration file and train a model that just classifies water in the satellite image.

All we have to do is add one of DELTA's built in preprocessing functions. It will map all the of the classes except water to one class and set water as the other class.

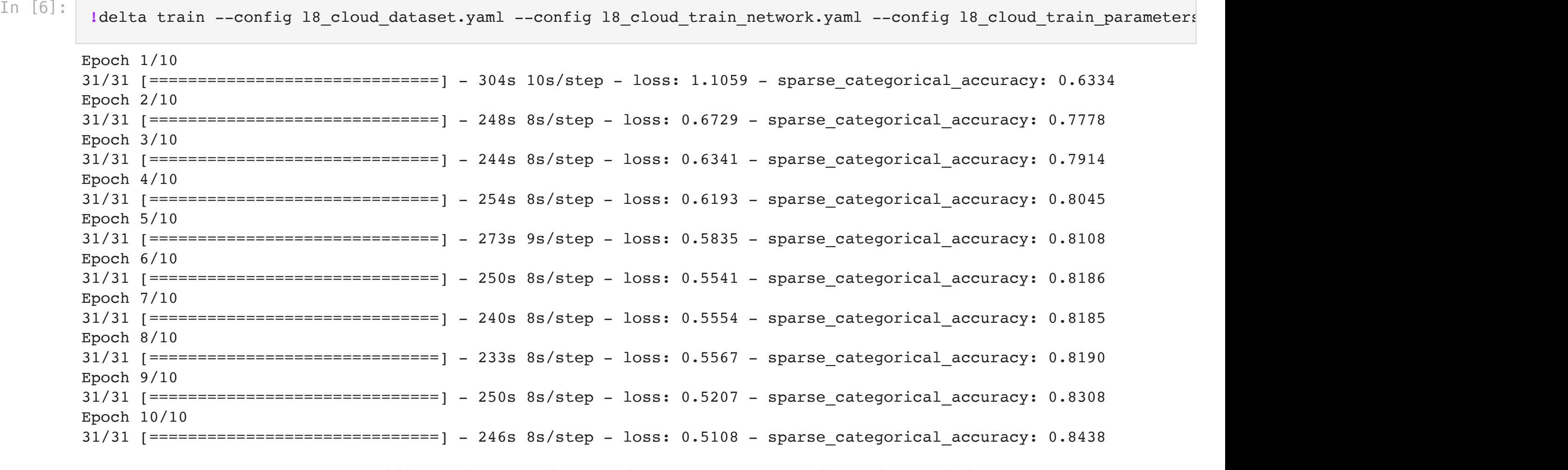

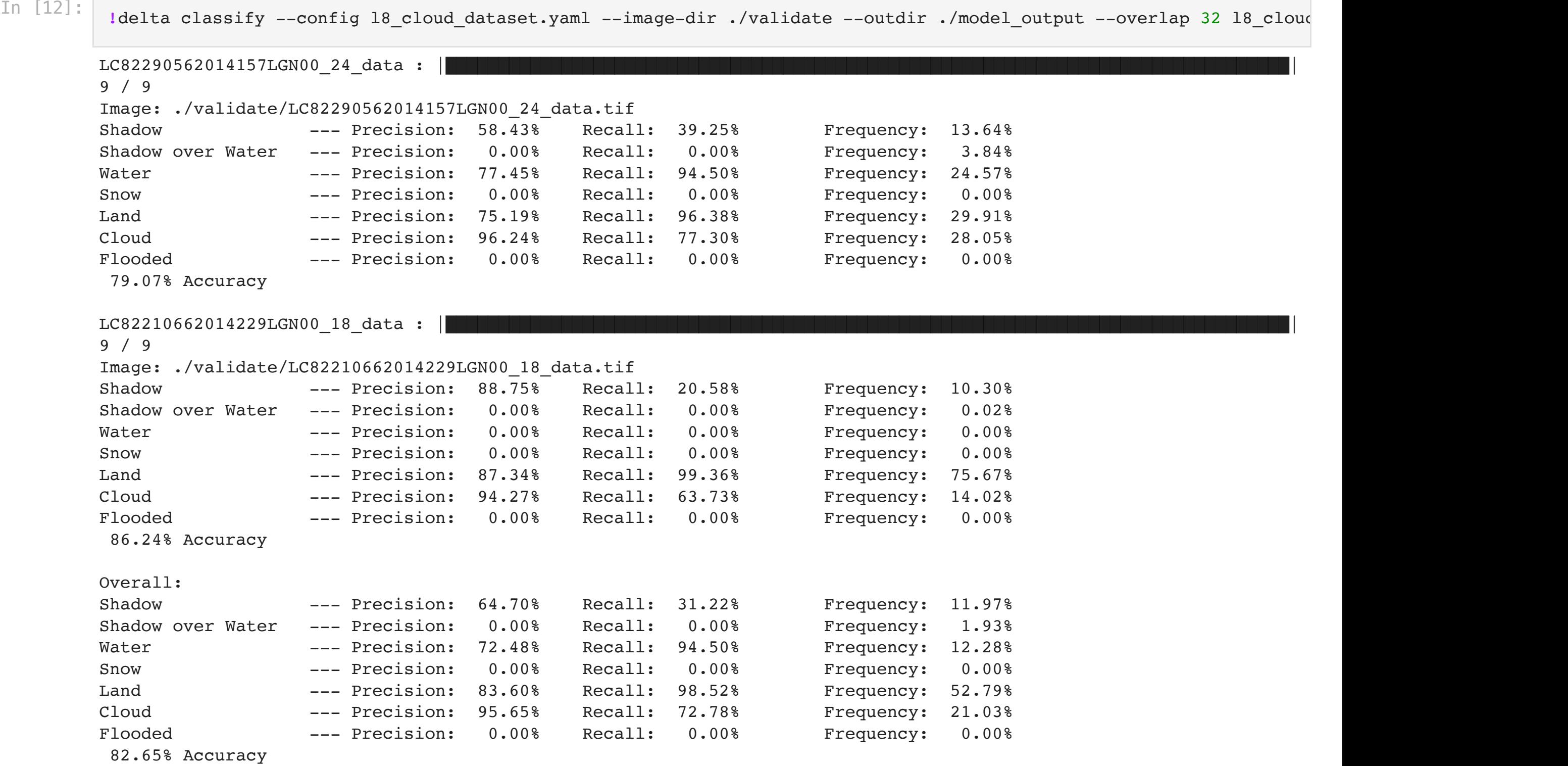

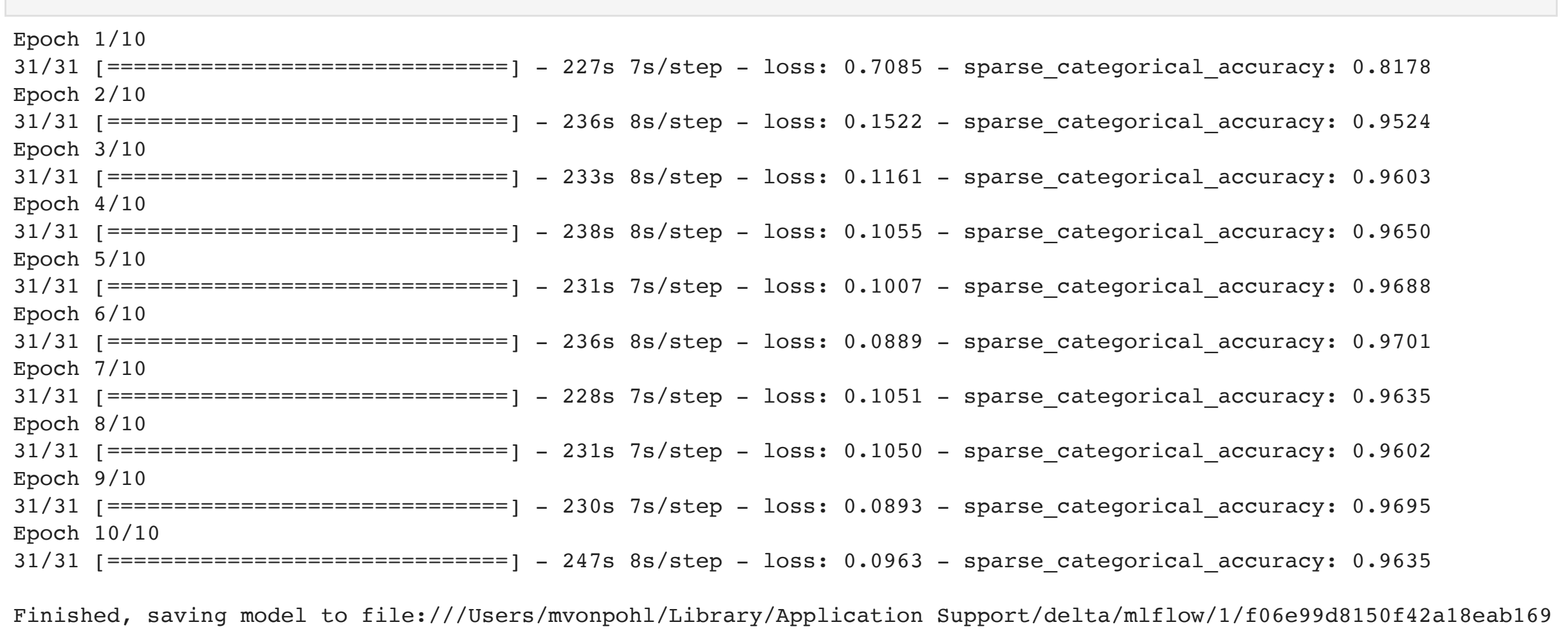

#### Examine Model Results

Now we can examine the new model by classifying the images we set aside in the "validate" folder.

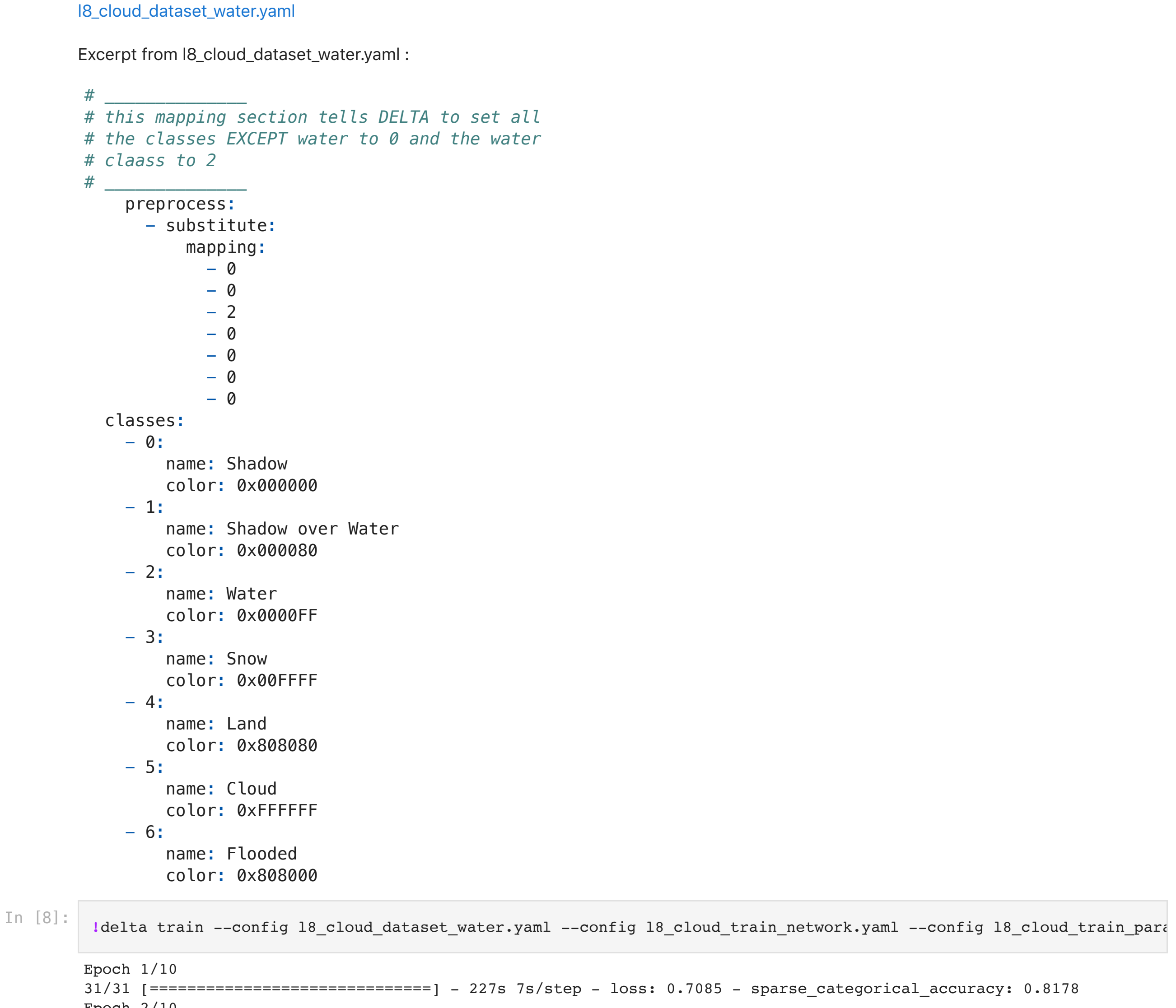

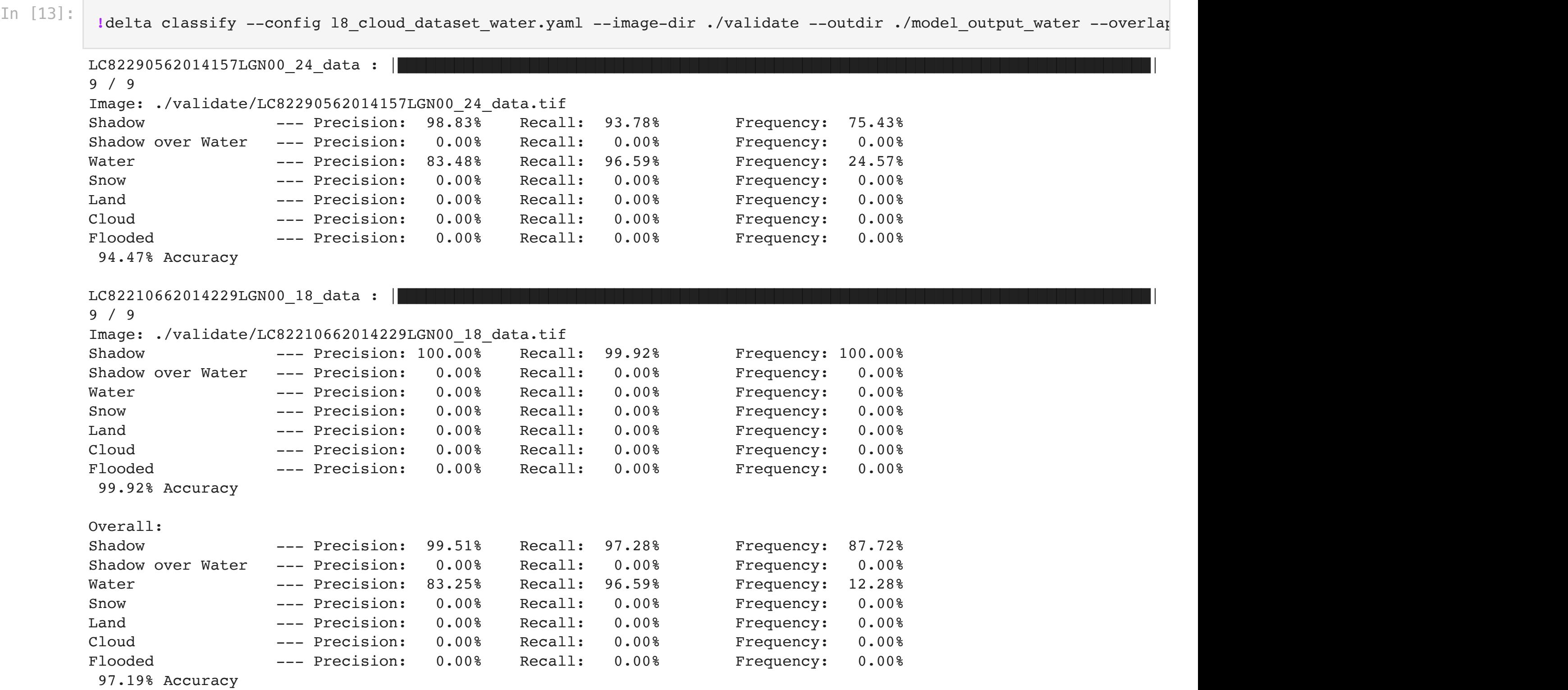

Elapsed time = 4.435237169265747

#### Validation Image

The validation image we fed into the model.

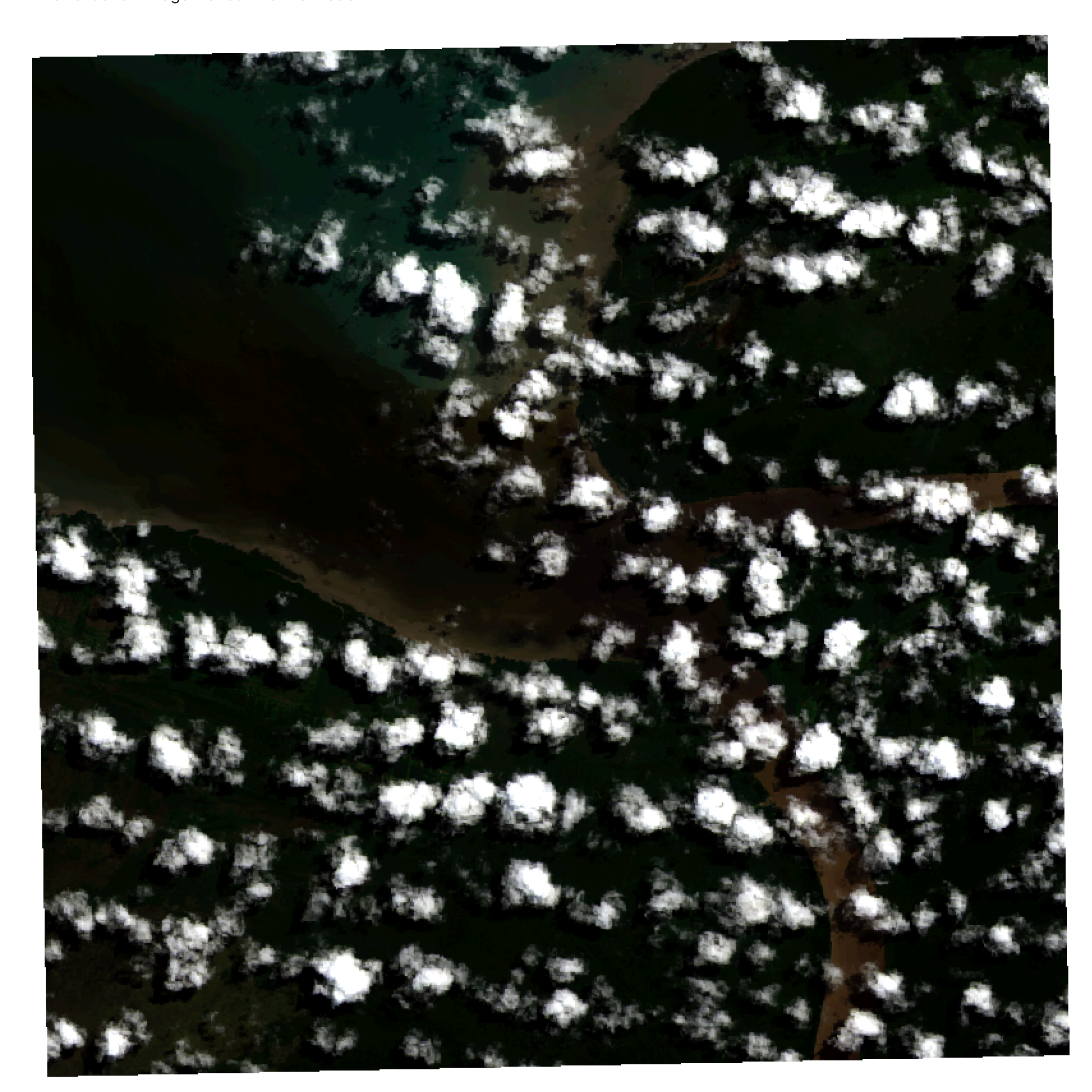

#### Validation Model Output

The output from the model classifying water coverage in the above image.

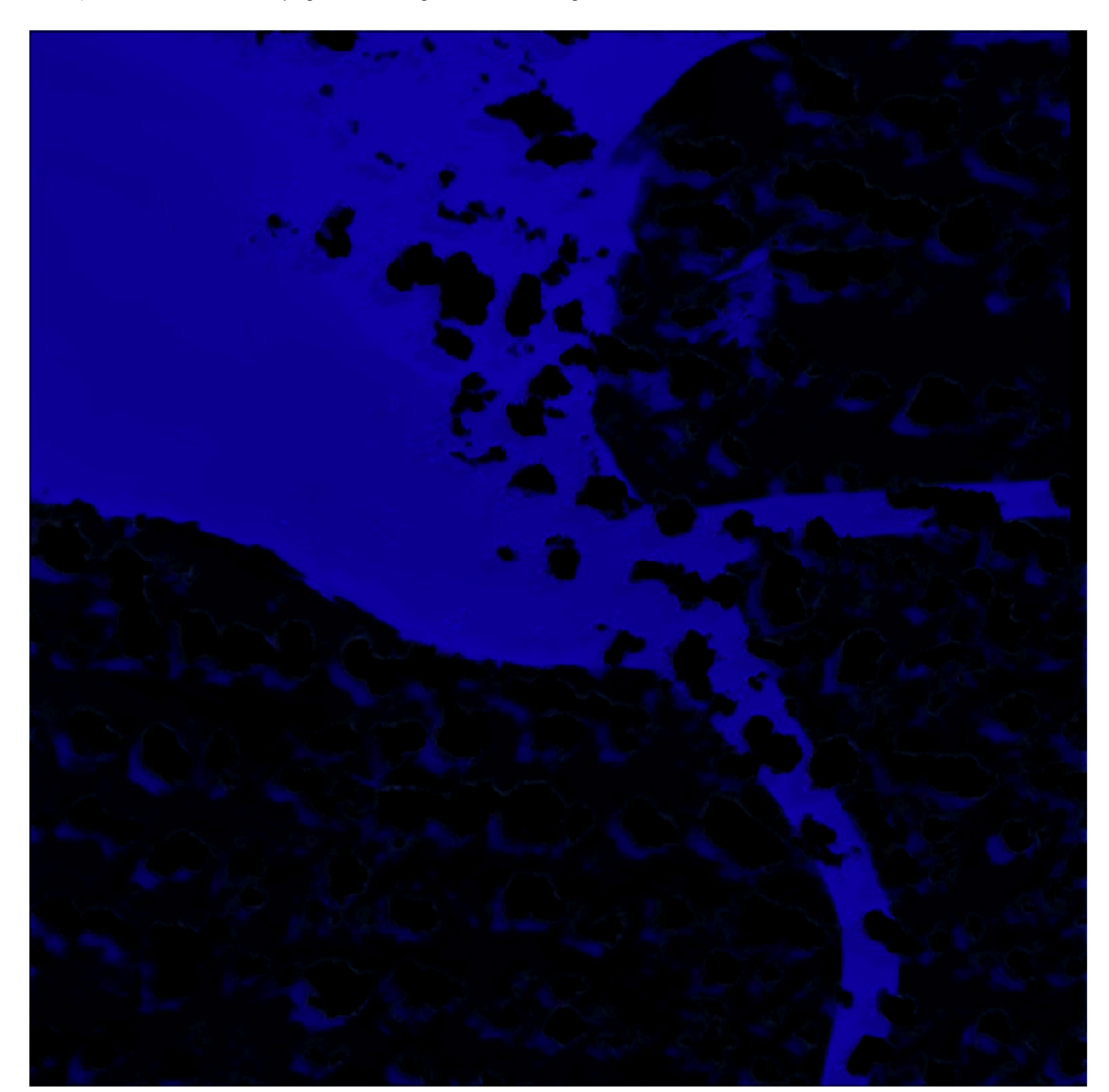

#### In [1]: **!**echo "Downloading dataset." **!**curl -O https://landsat.usgs.gov/cloud-validation/sparcs/l8cloudmasks.zip

In [3]: **!**ls

#### In [4]: **!**ls train/ | head

In [5]: **!**ls labels | head

# DELTA

- https://github.com/nasa/delta
- Michael von Pohle [michael.vonpohle@nasa.gov](mailto:michael.vonpohle@nasa.gov)

```
train:
   network:
     layers:
      - Input:
          shape: [-, -] num_bands]
      - Conv2D:
            filters: 16
           kernel size: [3, 3]
            padding: same
      - BatchNormalization:
      - Activation:
           activation: relu
          name: c1
      - Dropout:
          rate: 0.2
      - MaxPool2D:
      - Conv2D:
            filters: 32
            kernel_size: [3, 3]
            padding: same
      - BatchNormalization:
      - Activation:
           activation: relu
          name: c2
      - Dropout:
          rate: 0.2
      - MaxPool2D:
      - Conv2D:
            filters: 64
            kernel_size: [3, 3]
            padding: same
      - BatchNormalization:
      - Activation:
           activation: relu
          name: c3
      - Dropout:
          rate: 0.2
      - MaxPool2D:
      - Conv2D:
            filters: 128
            kernel_size: [3, 3]
            padding: same
      - BatchNormalization:
      - Activation:
           activation: relu
          name: c4
      - UpSampling2D:
      - Conv2D:
            filters: 64
            kernel_size: [2, 2]
            padding: same
      - BatchNormalization:
      - Activation:
           activation: relu
          name: u3
      - Concatenate:
           inputs: [c3, u3]
      - Dropout:
          rate: 0.2
      - Conv2D:
            filters: 64
```

```
 kernel_size: [3, 3]
      padding: same
 - UpSampling2D:
 - Conv2D:
      filters: 32
      kernel_size: [2, 2]
      padding: same
 - BatchNormalization:
 - Activation:
     activation: relu
     name: u2
 - Concatenate:
     inputs: [c2, u2]
 - Dropout:
     rate: 0.2
 - Conv2D:
      filters: 32
      kernel_size: [3, 3]
      padding: same
 - UpSampling2D:
 - Conv2D:
      filters: 16
      kernel_size: [2, 2]
      padding: same
 - BatchNormalization:
 - Activation:
     activation: relu
     name: u1
 - Concatenate:
     inputs: [c1, u1]
 - Dropout:
     rate: 0.2
 - Conv2D:
     filters: 7
     kernel_size: [3, 3]
     activation: linear
     padding: same
 - Softmax:
     axis: 3
```